Installer une imprimante avec FBM Utility

# **Installer une imprimante avec FBM Utility Produits concernés**

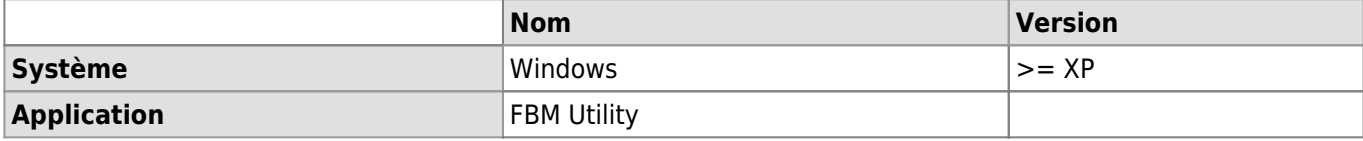

## **Description**

Installer une imprimante sur son poste de travail à l'aide du programme [FBM Utility](https://wwwfbm.unil.ch/wiki/si/fr:technique:knowledge_base:fbm_utility:programme_fbm_utility) (FBM Utilitaire) disponible sur toutes les machines **Windows** de la FBM.

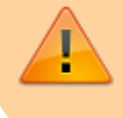

#### **Pour les utilisateurs Mac**

Contacter le [correspondant informatique de votre département](https://wwwfbm.unil.ch/wiki/si/fr:administratif:organisation:general:personnes) pour installer une imprimante sur votre ordinateur Mac.

## [Liste des imprimantes de la FBM](https://wwwfbm.unil.ch/wiki/si/fr:technique:knowledge_base:imprimantes_scanners:liste_des_imprimantes)

## **Solution**

#### [Tutoriel vidéo](#page--1-0)

☞ (Double-clic sur la video pour agrandir) [Tutoriel vidéo](https://wwwfbm.unil.ch/wiki/si/_media/fr:technique:knowledge_base:fbm_utility:fbmutility_printers.mp4?cache=)

Démarrer le programme **FBM Utility** (Utilitaire FBM) disponible sur le bureau de l'ordinateur.

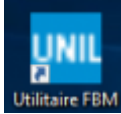

Sélectionner l'onglet **Installer une imprimante**.

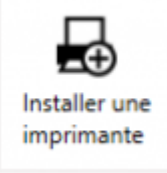

Consultez la liste des imprimantes disponibles et installez celles dont vous avez besoin en un clic.

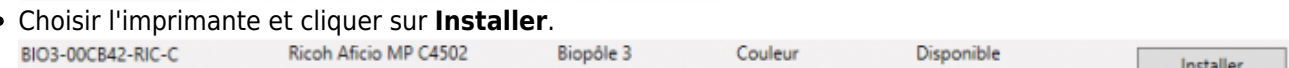

L'imprimante est maintenant correctement installée sur votre ordinateur.

#### [impression,](https://wwwfbm.unil.ch/wiki/si/tag:impression?do=showtag&tag=impression) [fbm utility](https://wwwfbm.unil.ch/wiki/si/tag:fbm_utility?do=showtag&tag=fbm_utility)